## **Accelerator Macro Colors Explained**

Last Modified on 06/06/2023 5:13 pm EDT

URC Accelerator 3 software provides countless options to configure and optimize settings to achieve performance and flexibility for almost any application.

In a URC Macro, activities and macros are displayed using different colors to signify their status. This article details the various Macro text colors and their meanings.

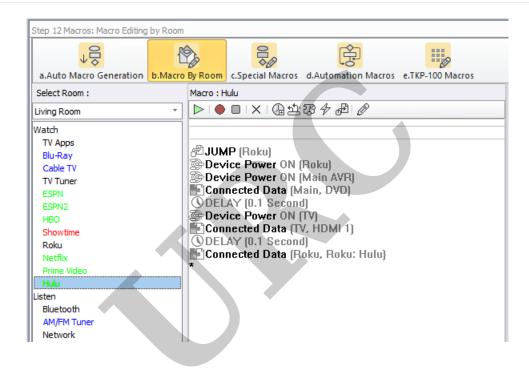

In a URC Macro, activities and macros are displayed using different colors to signify their status.

The most common location to view this in Accelerator is in Steps #12-b, Macro by Room (see above image).

| Macro Text Color | Status Description                                                                |
|------------------|-----------------------------------------------------------------------------------|
| Red              | A custom button that has been added to the <u>UI (user interface)</u> and a Macro |
|                  | has not been created (blank)                                                      |
| Green            | A custom button that has been added to the <u>UI</u> and a Macro has been         |
|                  | modified                                                                          |
| Blue             | Accelerator generated Macro has been modified                                     |
| Black            | Accelerator generated Macro that has not been modified (original)                 |

## **Additional Information & Resources:**

To learn more about Accelerator 3 configuration and programming, please see the Accelerator 3 online **Programming Guide**.

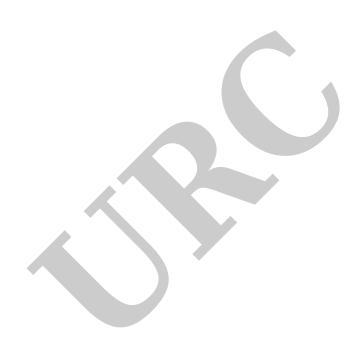